## **□ 수강신청 변경(추가) -학생용** How to change the course(Additional course)

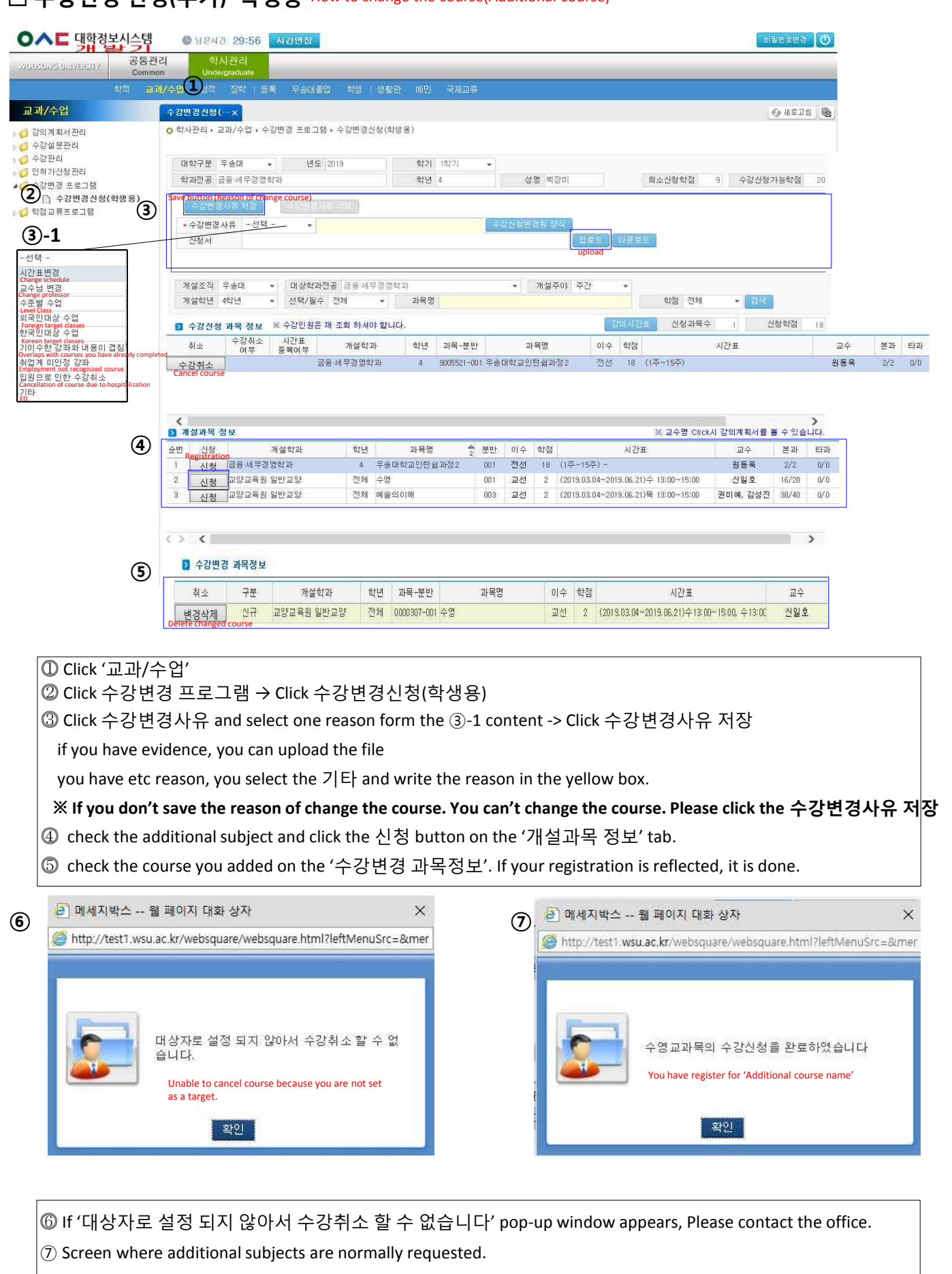

## **□ 수강신청 변경(취소) -학생용** How to cancel the course OAE 맥합협본시스템 O HEND 29:56 ANNA **AIRESES O** 공통관리 학사관리 **VEHICLES** UNIVERSITY  $\begin{picture}(20,10) \put(0,0){\line(1,0){10}} \put(15,0){\line(1,0){10}} \put(15,0){\line(1,0){10}} \put(15,0){\line(1,0){10}} \put(15,0){\line(1,0){10}} \put(15,0){\line(1,0){10}} \put(15,0){\line(1,0){10}} \put(15,0){\line(1,0){10}} \put(15,0){\line(1,0){10}} \put(15,0){\line(1,0){10}} \put(15,0){\line(1,0){10}} \put(15,0){\line(1$ 학생 | 생활관 - 메민 - 국제교류 교과/수업 수강변경신청(…× ← 새로고침 | @ ○ 학사관리 ▶ 교과/수업 ▶ 수강변경 프로그램 ▶ 수강변경신청(학생용) .<br><mark>1</mark> 간의 계획서 관리 4 수강설문관리 ●<br>● 수강관리 대학구분 우송대 학기 (학기  $\overline{\phantom{a}}$ 년도 2019 3 인허가진청관리 .<br>학과전공 금융세무경영학과 학년 4 성명 백장미 최소신청학점 9 수강신청가능학점 20 **② ③** Save button (Reason of change course) + 수강변경사유  $-1/128$ **③-1** 시청서 선택 upload Change schedule 개석조진 우속대 • 대상학과정공 금융서무경열학과 • 개설주야 주간 Ų Change professor Level Class 개설학년 4학년 • 선택/필수 전체 ▼ 과목명 학점 전체 • 검색 **④**<br>◙ 수강신청 과목 정보 ※수강인원은 재 조회 하셔야 합니다. <mark>강의 사건표 |</mark> 신청과목수 | -<br>1 신청학점 -<br><mark>Foreign target classe</mark><br>한국인대상 수업  $18$ .<br><mark>(orean target classes</mark><br>|이수한 강좌와 내용이 겹침 -<br>취소 수강취소 시간표<br>- 여부 중복여부 개설학과 학년 과목-분반 과목명 이수 학점 시간표  $\Box \triangleq$ 본과 타과 금융 세무경영학과 전선 18 (1주~15주) 수강취소 | 취소과목 | 4 9005521-001 우송대학교인탄합과정2  $2/2$   $0/0$ 원동욱 Employment not recognized course Cancellation of course due to hospitalization If you have finished the cancellation. You will see '취소과목' Etc ⓵ Click '교과/수업' ⓶ Click 수강변경 프로그램 → Click 수강변경신청(학생용) ⓷ Click 수강변경사유 and select one reason form the ③-1 content -> Click 수강변경사유 저장 if you have evidence, you can upload the file you have etc reason, you select the 기타 and write the reason in the yellow box. **※ If you don't save the reason of change the course. You can't change the course. Please click the 수강변경사유 저장** ⓸ check the cancellation course and click the 수강취소 button on the '수강신청 과목 정보' tab. If you have finished the cancellation, you will see '취소과목'  $\overline{3}$  **D** 메세지박스 -- 웹 페이지 대화 상자 X X (6) ● 메세지박스 - 웹 페이지 대화 상자 X http://test1.wsu.ac.kr/websquare/websquare.html?leftMenuSrc=&mer http://test1.wsu.ac.kr/websquare/websquare.html?leftMenuSrc=&mer 우송대학교인턴쉽과정2교과목의 수강취소를 대상자로 설정 되지 않아서 수강취소 할 수 없 완료하였습니다 습니다. You have register for 'Additional course name'Unable to cancel course because you are not set as a target. 확인 확인

⓹ If '대상자로 설정 되지 않아서 수강취소 할 수 없습니다' pop-up window appears, Please contact the office. ⓺ Screen where additional subjects are normally requested.